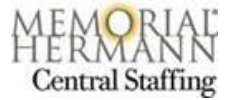

## **Contract Personnel – Provade VMS Time Entry**

Provade Login - <https://vms.provade.com/psp/VMSPD/?cmd=login>

**User Name /Password** – Agency will send your login. Contact your agency if you have not received or to further assist with time entry questions.

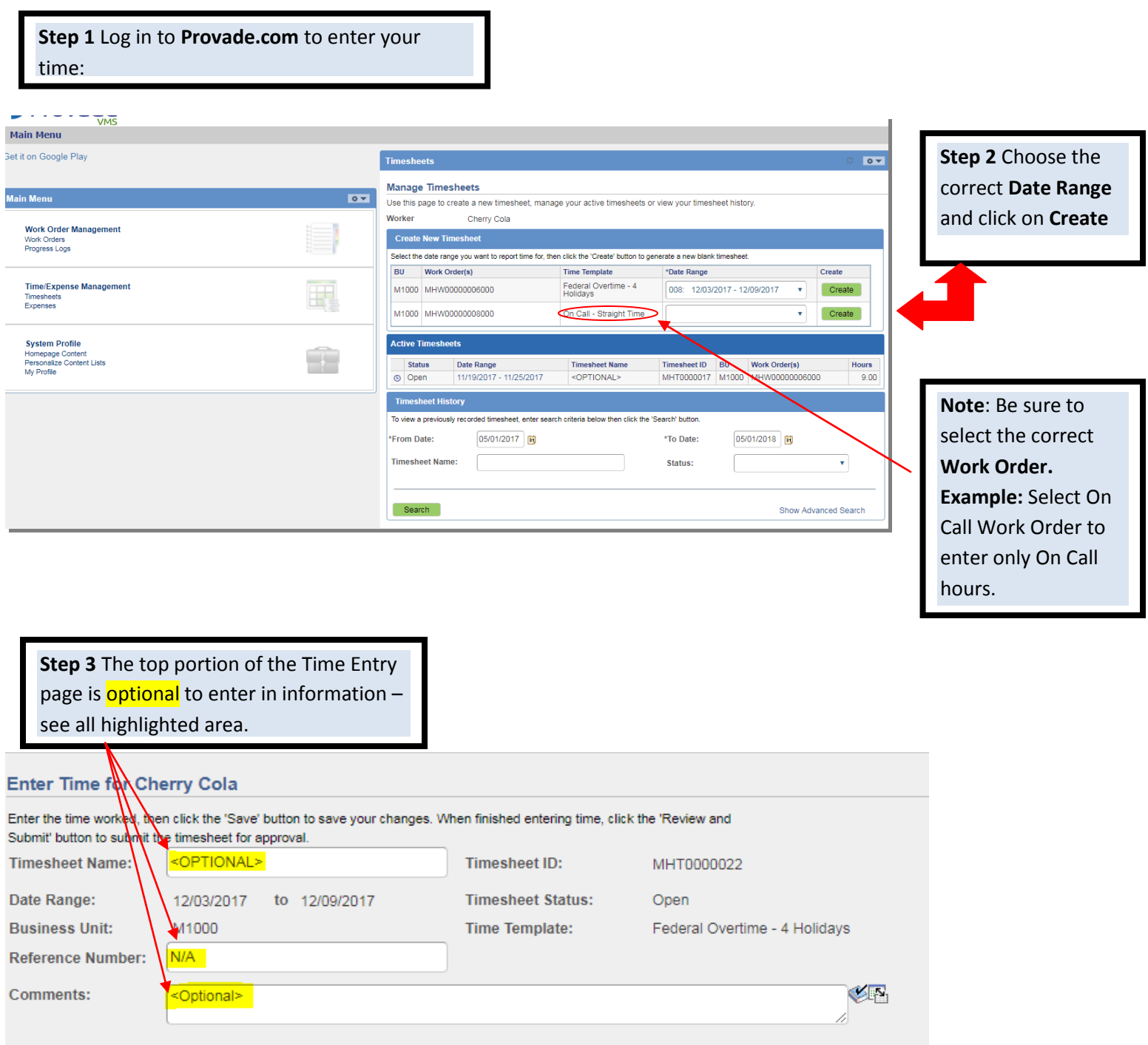

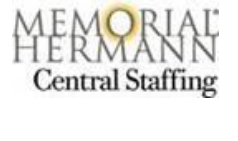

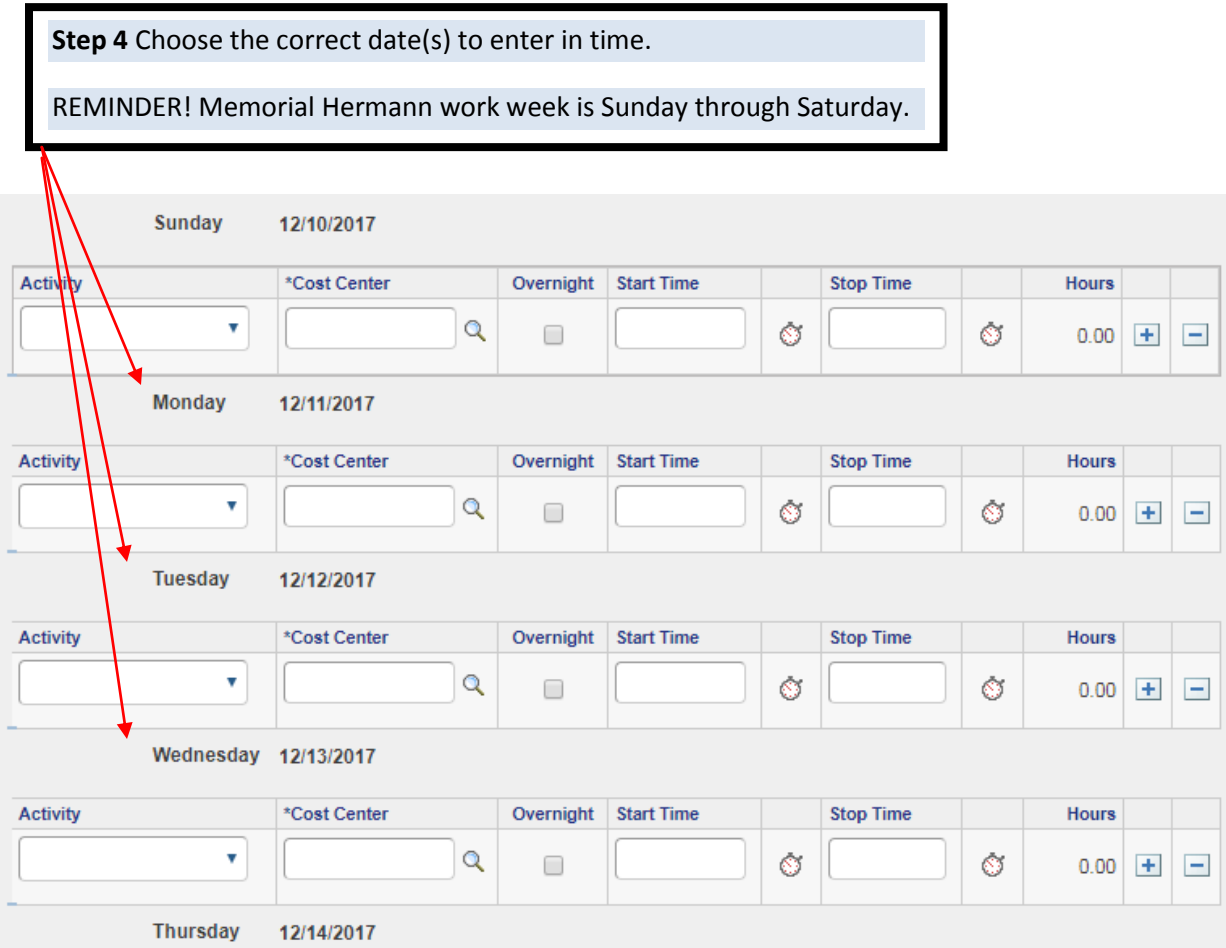

Helpful Note: **Overnight shifts** will need to be entered slightly different. Check off the Overnight box if the shift will be going into the next day to calculate overnight hours correctly.

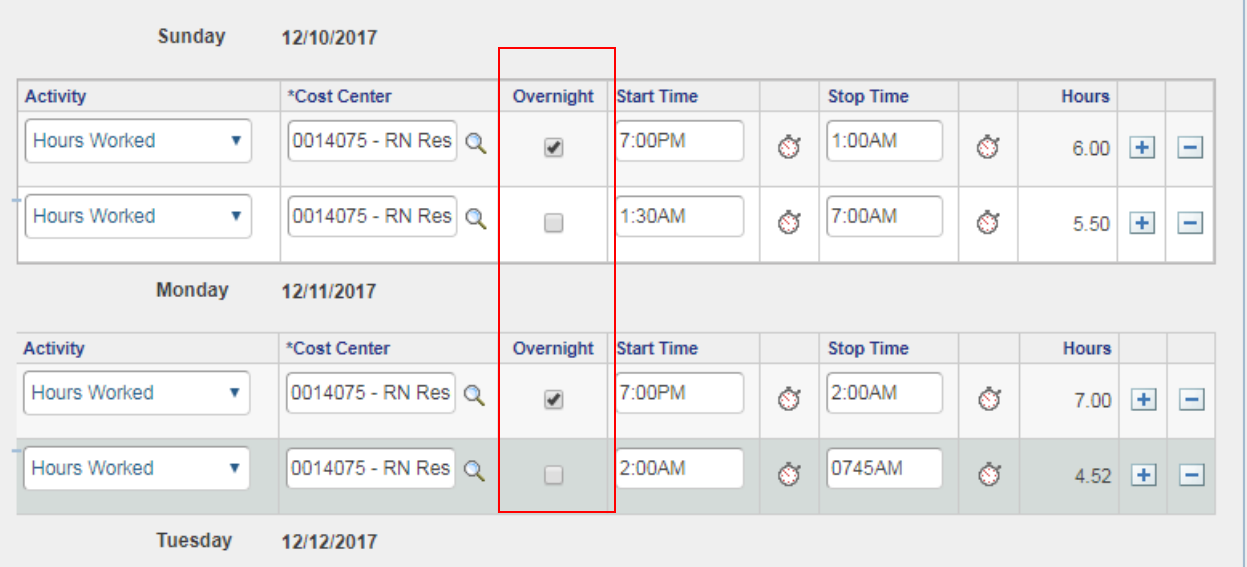

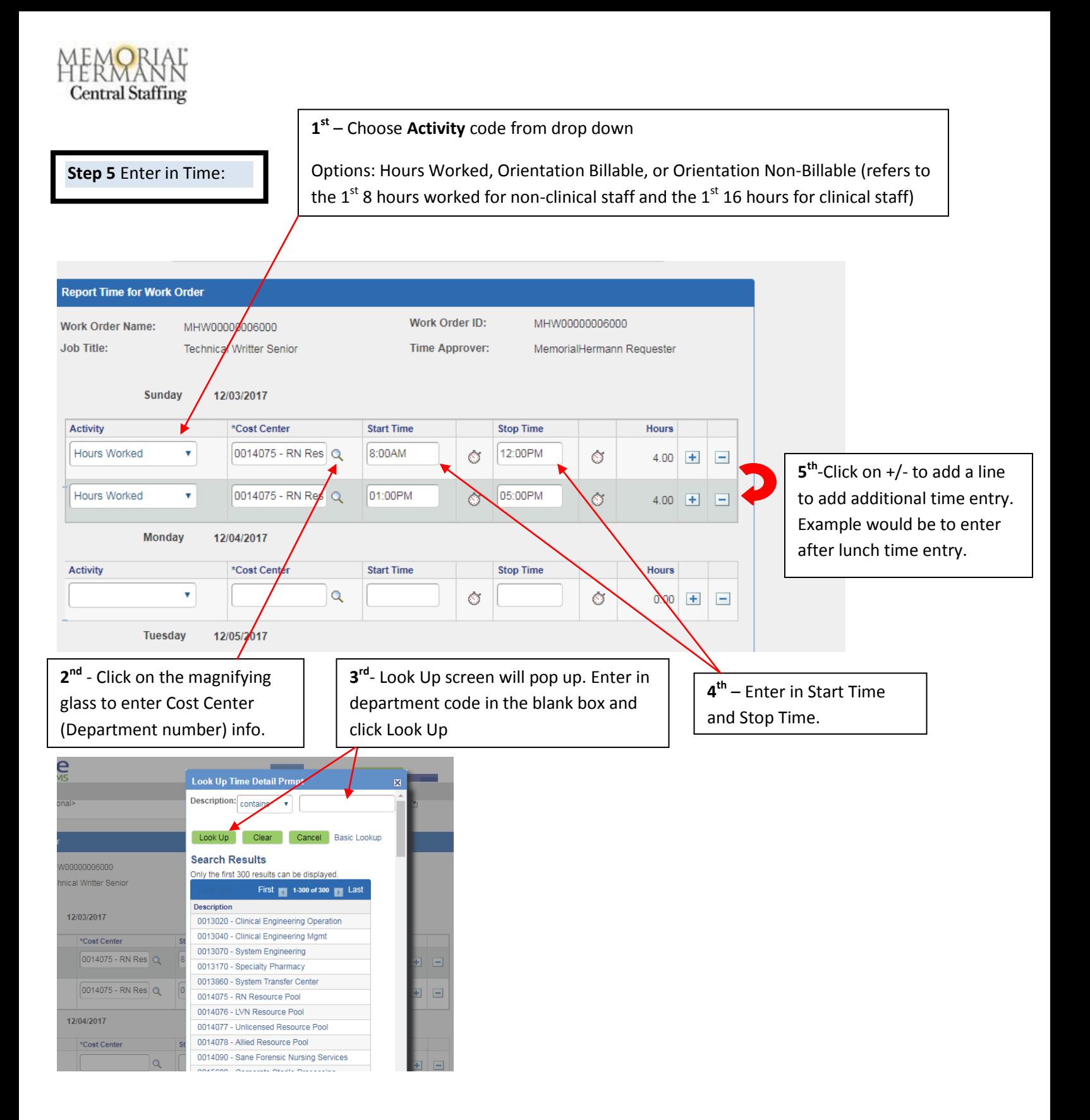

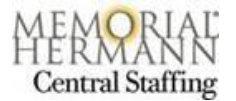

**Step 6** At the bottom of the Report time for Work Order page you will see two options:

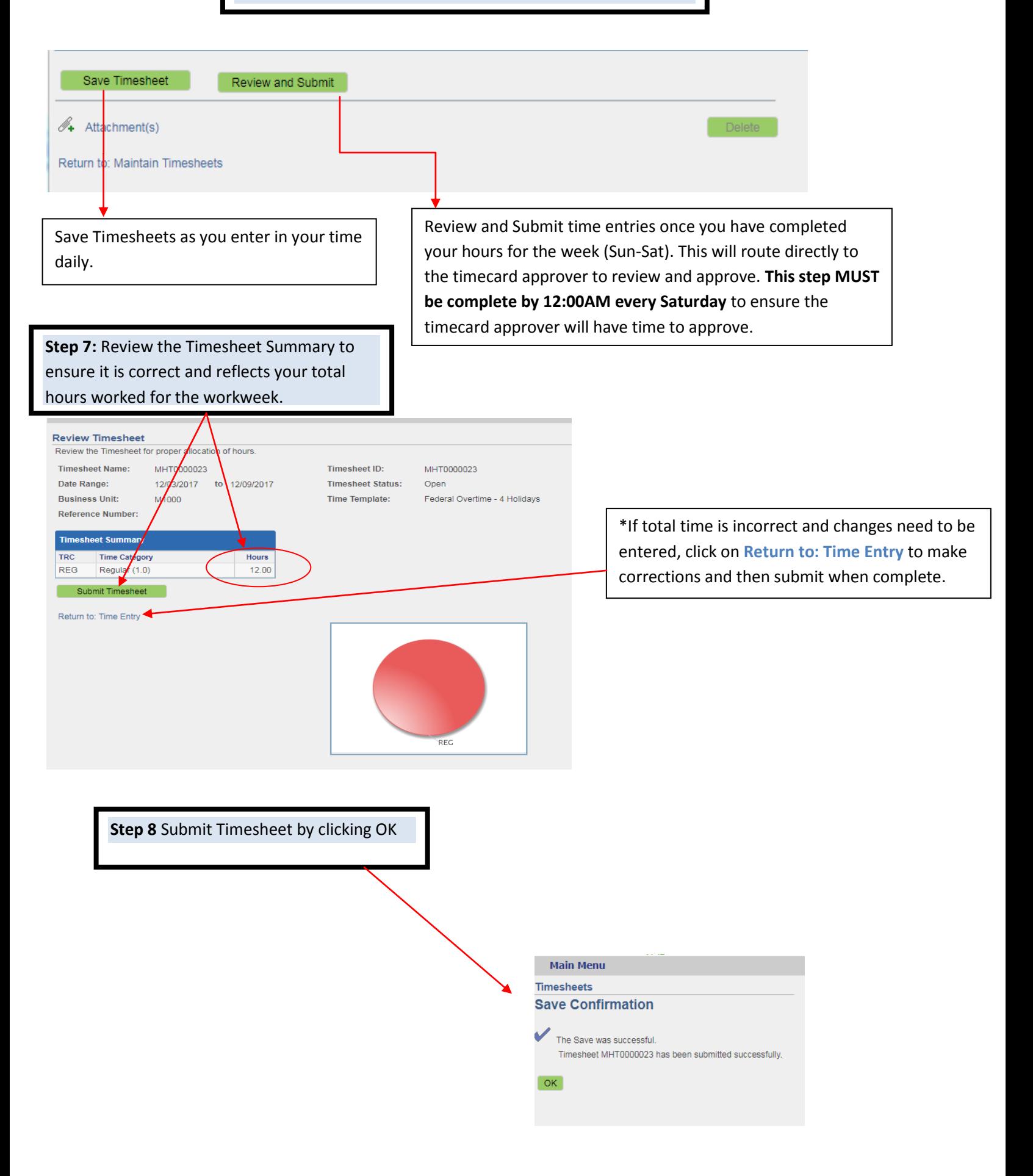